Gita a Firenze di roberto sconocchini

[Canva ha finalm](https://www.canva.com/design/DAEs59IjvE8/watch?utm_content=DAEs59IjvE8&utm_campaign=designshare&utm_medium=embeds&utm_source=link)ente integrato un editor video nella ricchissima piattaforma.

 Canva, per i pochi che ancora non lo sanno, è un sito che permette di realizzare progetti grafici in brevissimo tempo, sia per la pubblicazione sui network che per arricchire progetti web. E' una piattaforma freemium che, accanto ad una versione free, ha anche la possibilità di accedere ad un profilo edu gratuito che integra molte funzionalità non disponibili nella versione di base.

{loadposition user7}

 Ora integra un software video che offre un'interfaccia incentrata sulle singole scene, il che significa che gli utenti possono dividere il loro video in parti facili da gestire. Da lì, saranno in grado di tagliare scene, gestire più tracce audio e utilizzare le anteprime video nell'editor per verificare il lavoro svolto.

 Canva offre anche modelli video per semplificare il lavoro, anche se consiglio semore di partire da zero, come fatto nell'esempio che vedete sopra.

 L'azienda sta anche implementando la registrazione dello schermo e sarete in grado di operare lo screencasting da incorporare direttamente all'interno del video, cosa assolutamente preziosa per la costruzione di video lezioni. Ovviamente, tutto può essere impreziosito con animazioni e transizioni automatiche nella classica interfaccia di Canva.

 E' importante sapere che si può lavorare in maniera collaborativa tra più utenti sullo stesso video editor.

 Canva Video si trova nel pannello superiore dello strumento, come mostrato nella schermata sotto

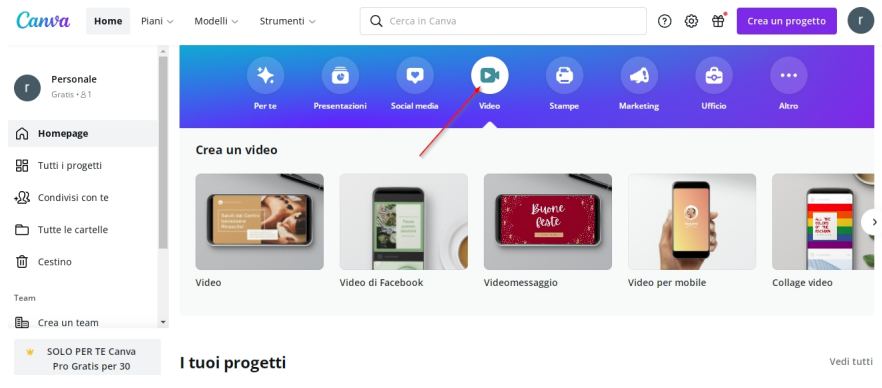

## Vai su Canva

.

{jcomments on}

{loadposition user6}